# Redmi A1 Pošta SiOL nastavitve

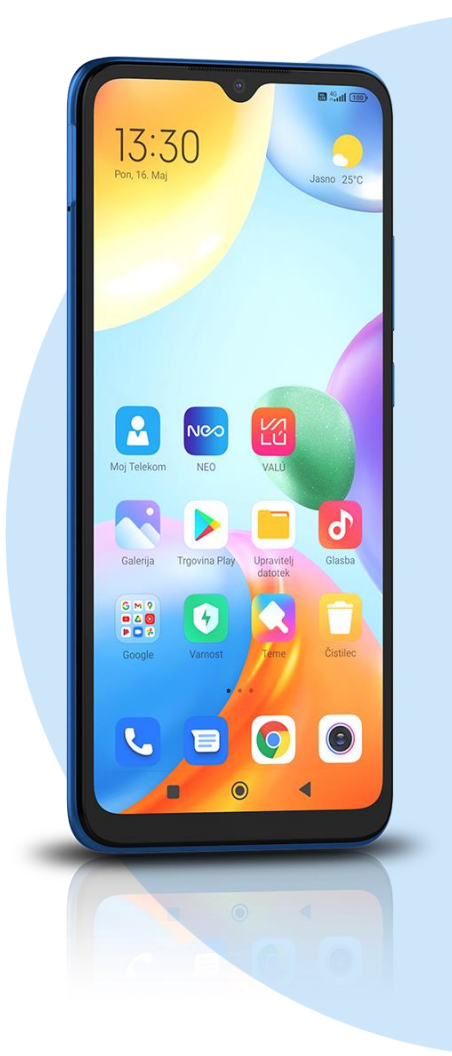

# ikona **Gmail**

- Dodajte e-poštni naslov
- Drugo
	- Vnesite e-poštni naslov: [vaš elektronski naslov] ROČNA NASTAVITEV
	- Osebno (IMAP)
		- Geslo: [vaše geslo za SIOL]\*

## **NAPREJ**

#### NASTAVITVE STREŽNIKA ZA DOHODNO POŠTO

- Uporabniško ime: [vaše uporabniško ime za SIOL]\*
- Geslo: [vaše geslo za SIOL]\*
- Strežnik: pop.siol.net\*

## **NAPREJ**

- NASTAVITVE STREŽNIKA ZA ODHODNO POŠTO
- Zahtevaj prijavo: vključeno
- Uporabniško ime: [vaše uporabniško ime za SIOL]\*\*
- Geslo: [vaše geslo za SIOL]\*\*
- Strežnik: mail.siol.net\*\*

## **NAPREJ**

- MOŽNOSTI RAČUNA
- Pogostost sinhronizacije: [po želji]
- Obvesti me o novi e-pošti: [po želji]
- Sinhroniziraj e-pošto za ta račun: kljukica
- Samodejno prenesi priloge, ko je na voljo povezava Wi-Fi: [po želji] **NAPREJ**
- Ime računa: [po želji]
- Vaše ime: [po želji]
- **NAPREJ**
- \* Nastavitve veljajo za **Pošto SiOL**. Označene podatke za druge e-naslove, preverite pri svojem ponudniku e-poštnih storitev.
- \*\* Nastavitve veljajo za **Pošto SiOL**.

V primeru, da nimate pošte SiOL, nastavitve odhodnega strežnika preverite pri ponudniku svoje e-pošte (Telemach, T-2, Amis,…).

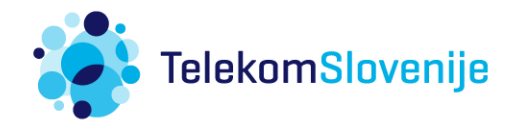